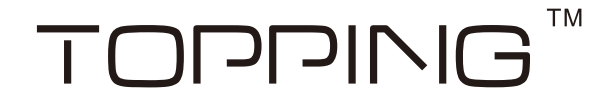

# The Settings of Foobar Player

1.You need to install a Foobar2000 player. If you already have, skip this step. Run the installation, click "Next" to the next step.

(You can download Foobar2000 player at http://www.foobar2000.org/download )

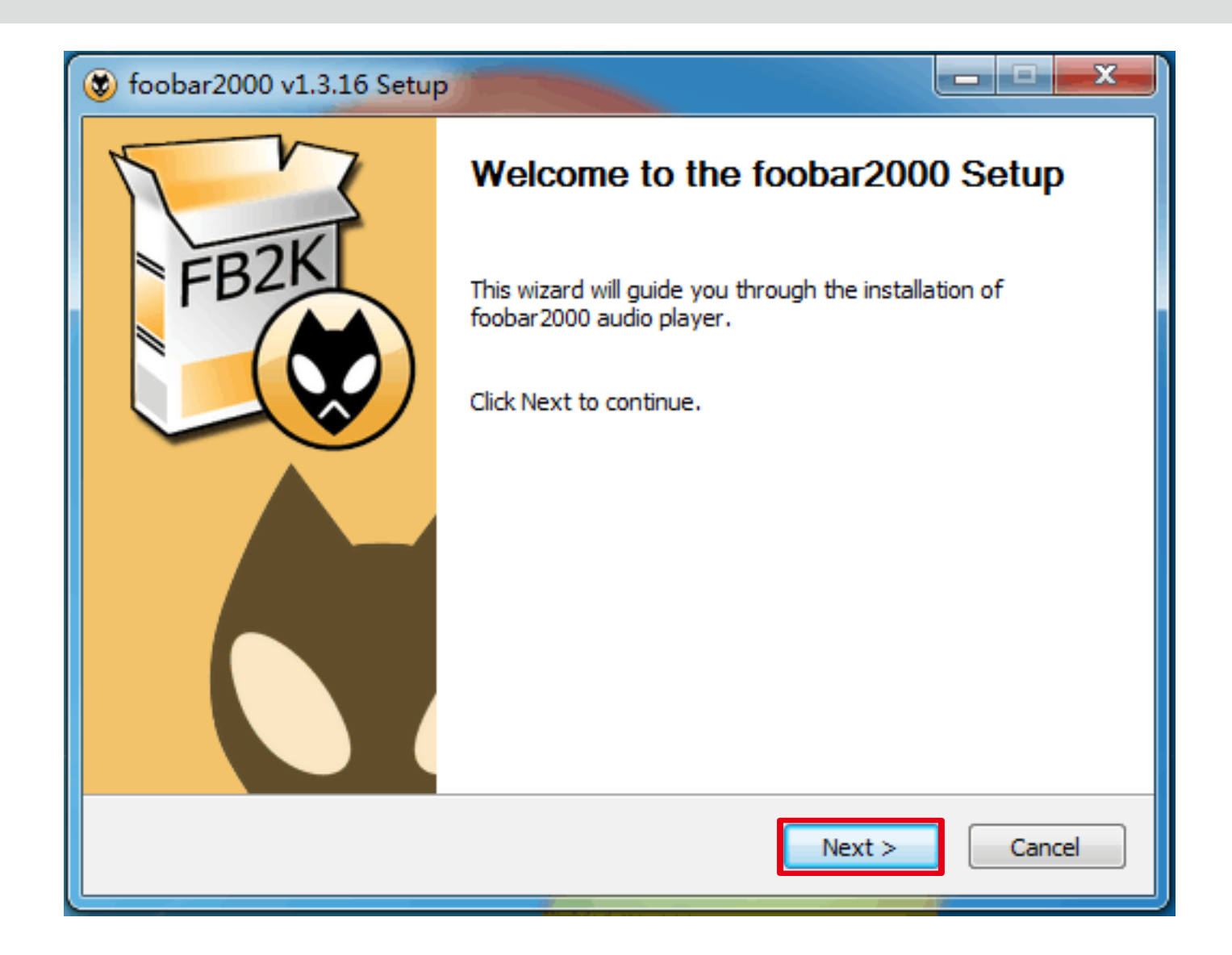

1

#### Click "I Agree".

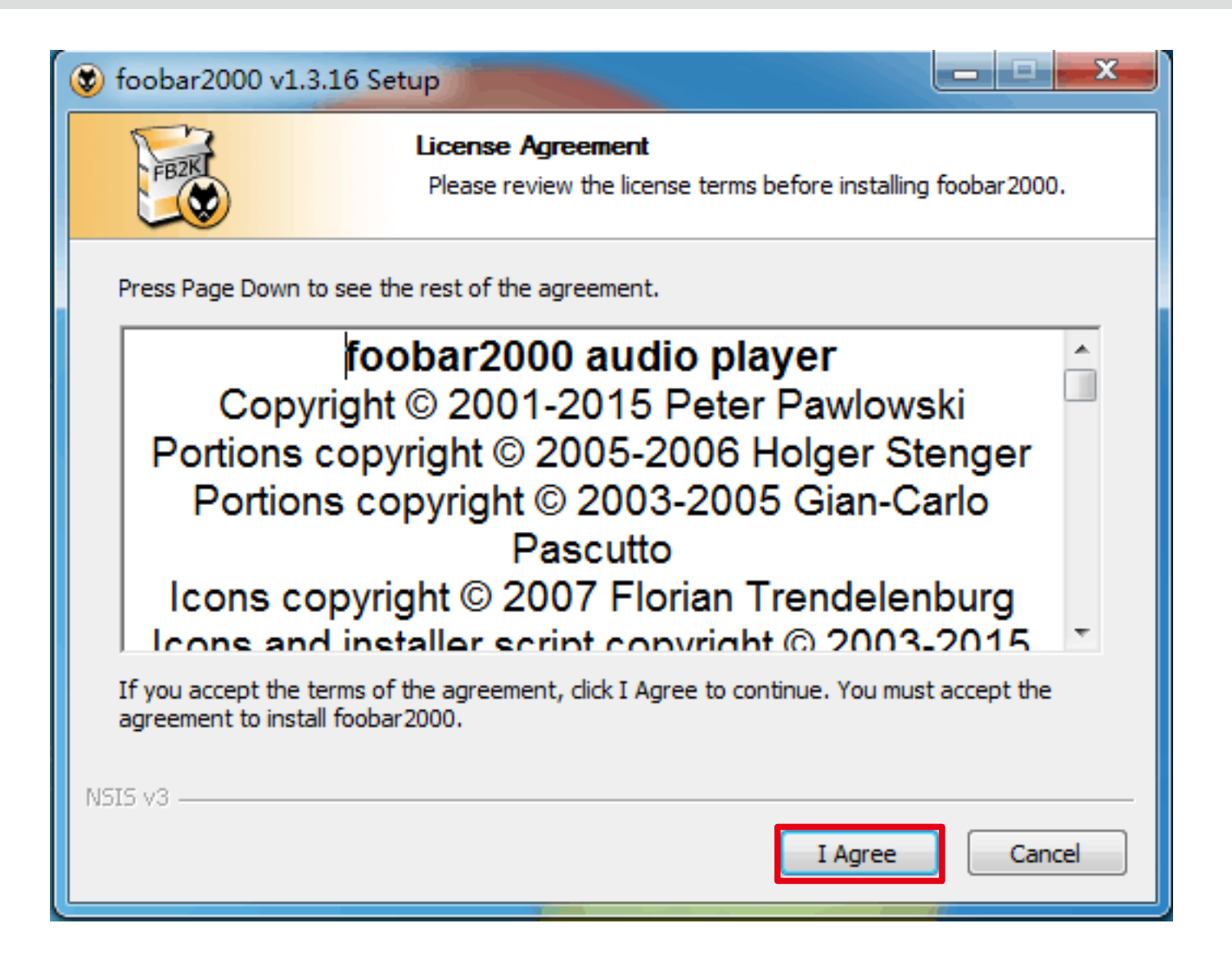

Select the "Standard installation", click "Next".

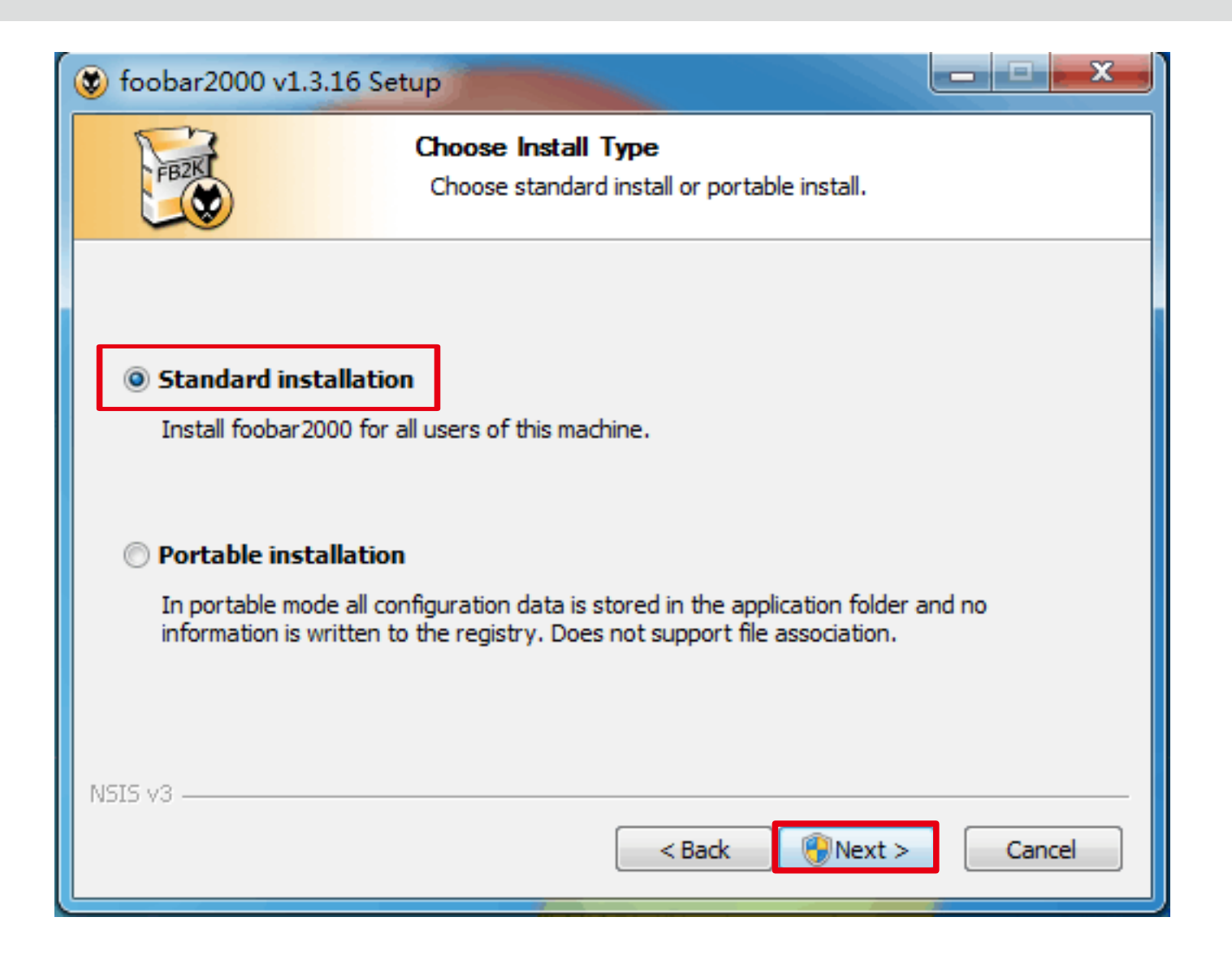

# Choose install location, click "Next".

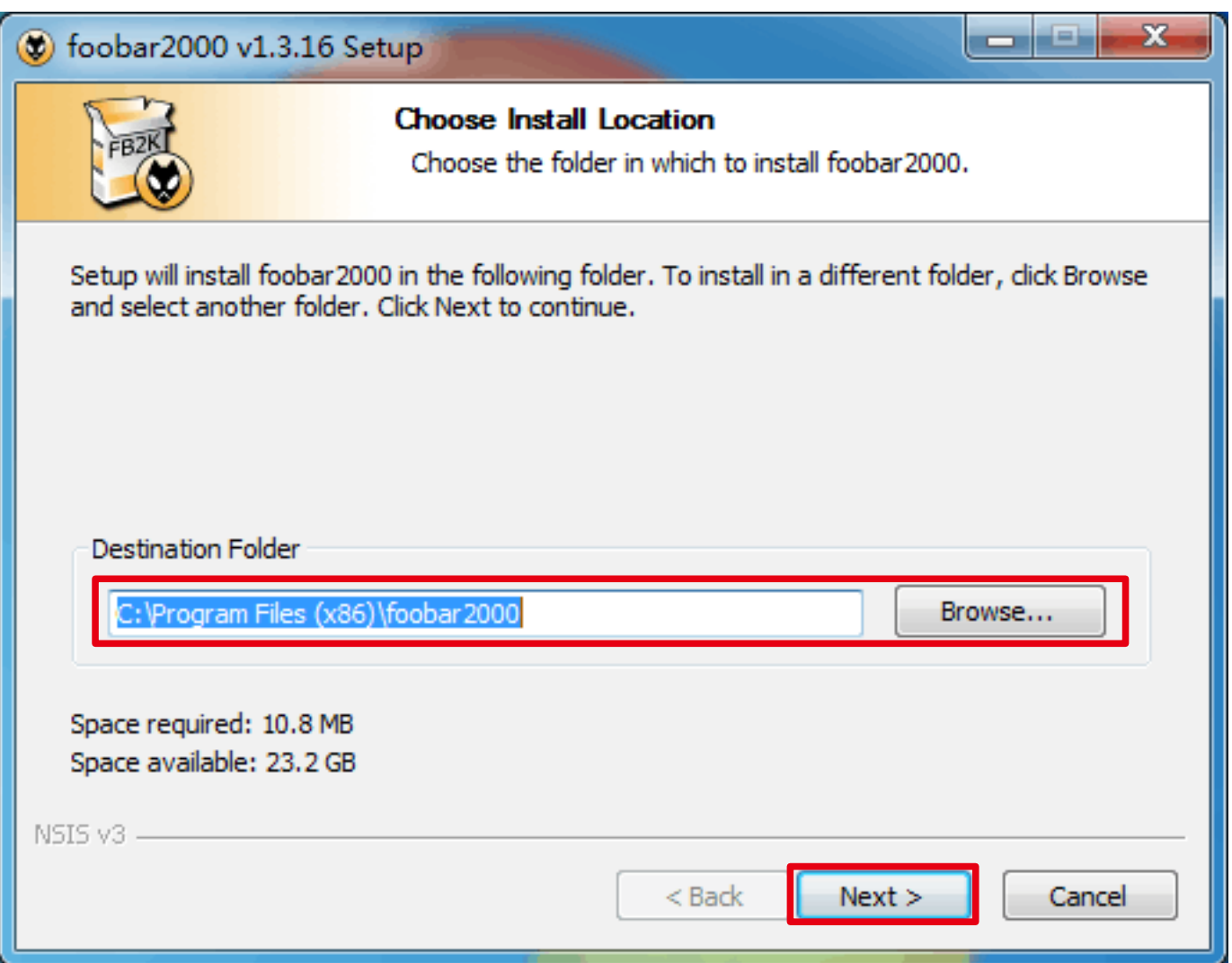

# Select "Full", click "Install".

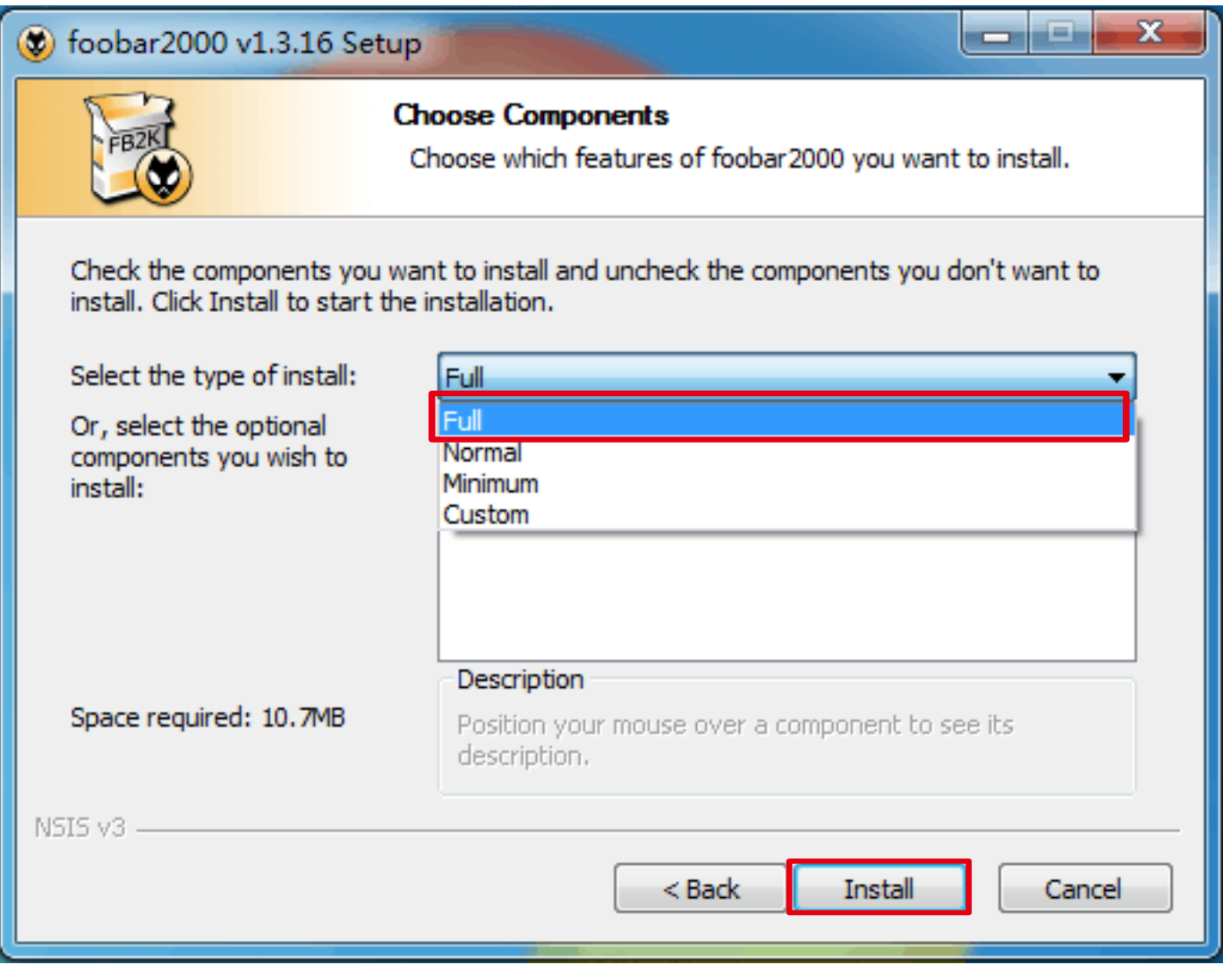

Click "Finish" to complete the installation.

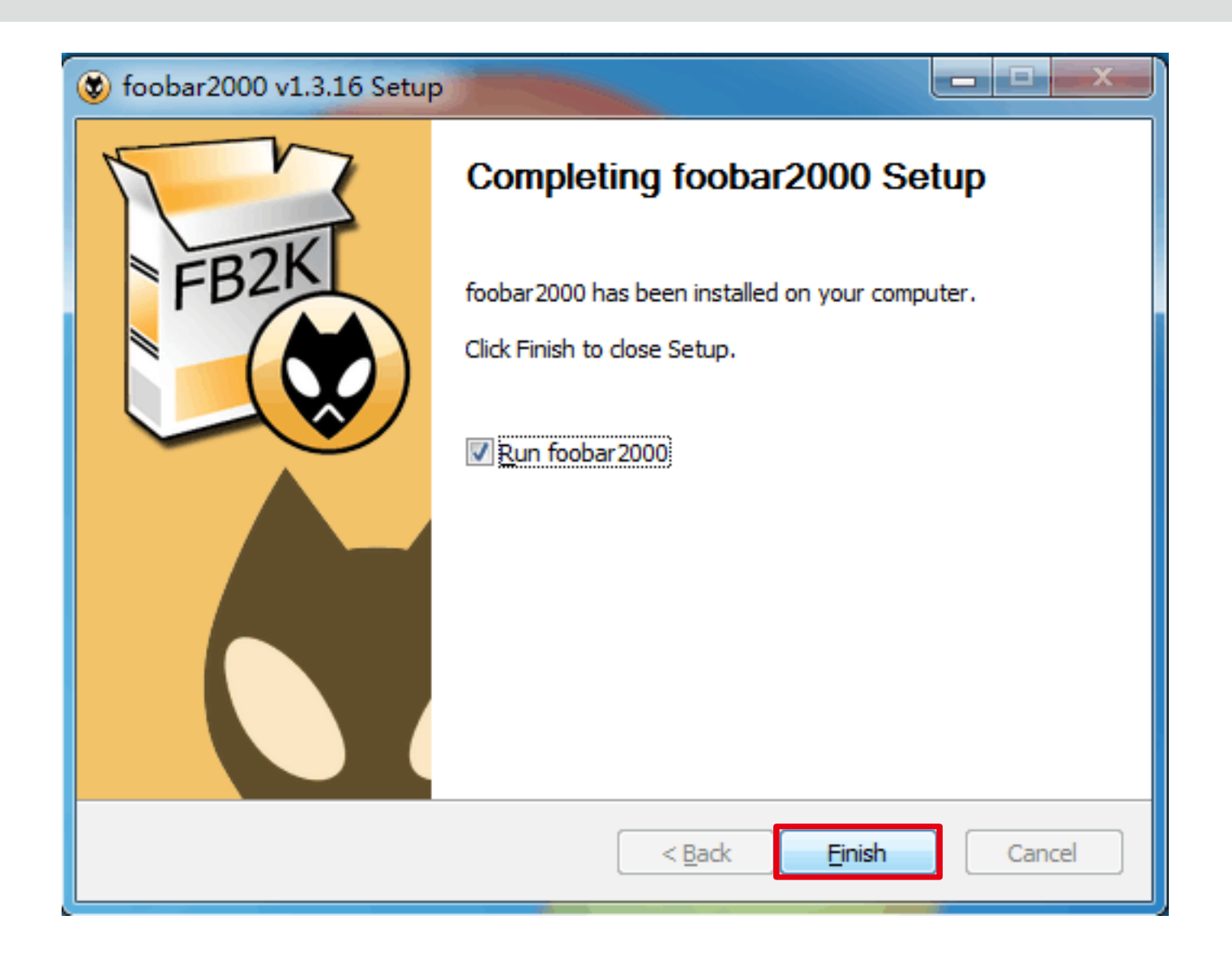

#### 2.Foobar2000 DSD playback Settings

Run "ASIOProxyInstall-0.7.2.exe" at "FB2K DSD components" folder .

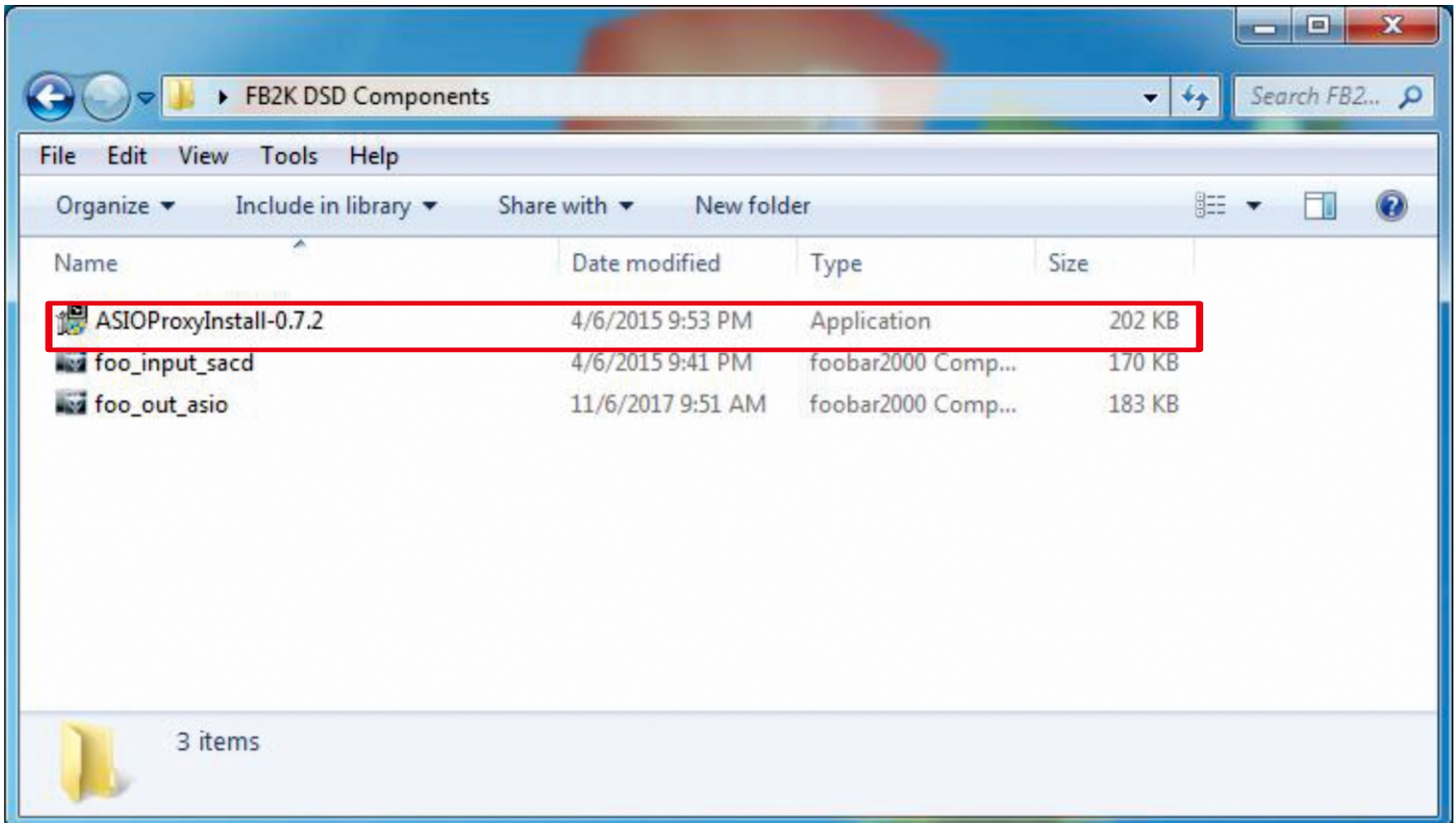

#### Click "Next".

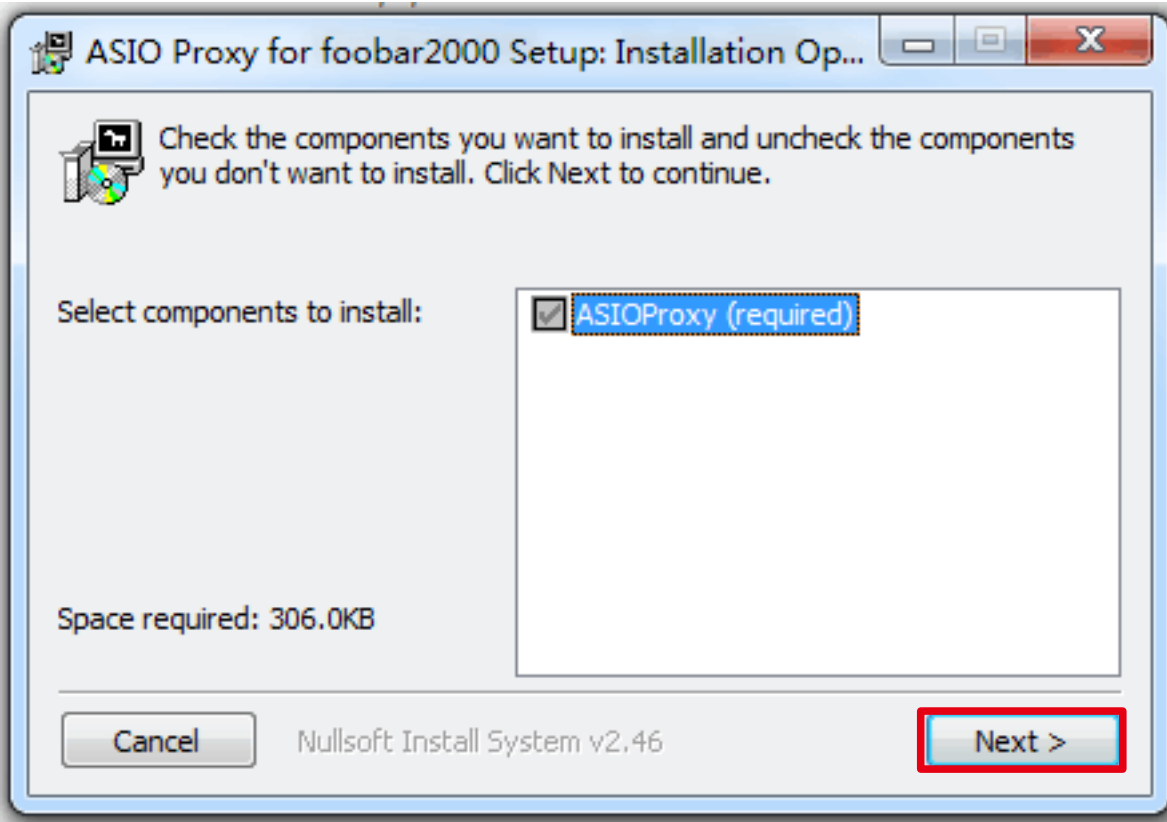

Select installation location and click "Install".

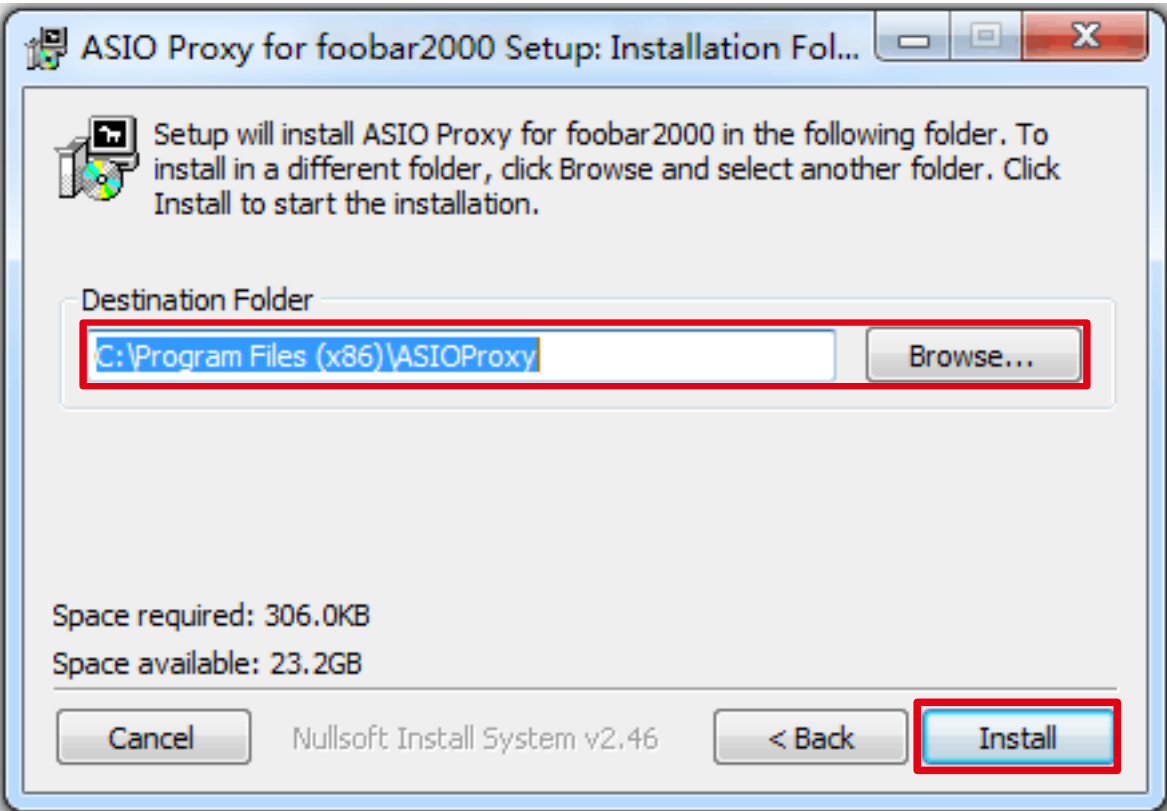

Click "Close" to complete the installation.

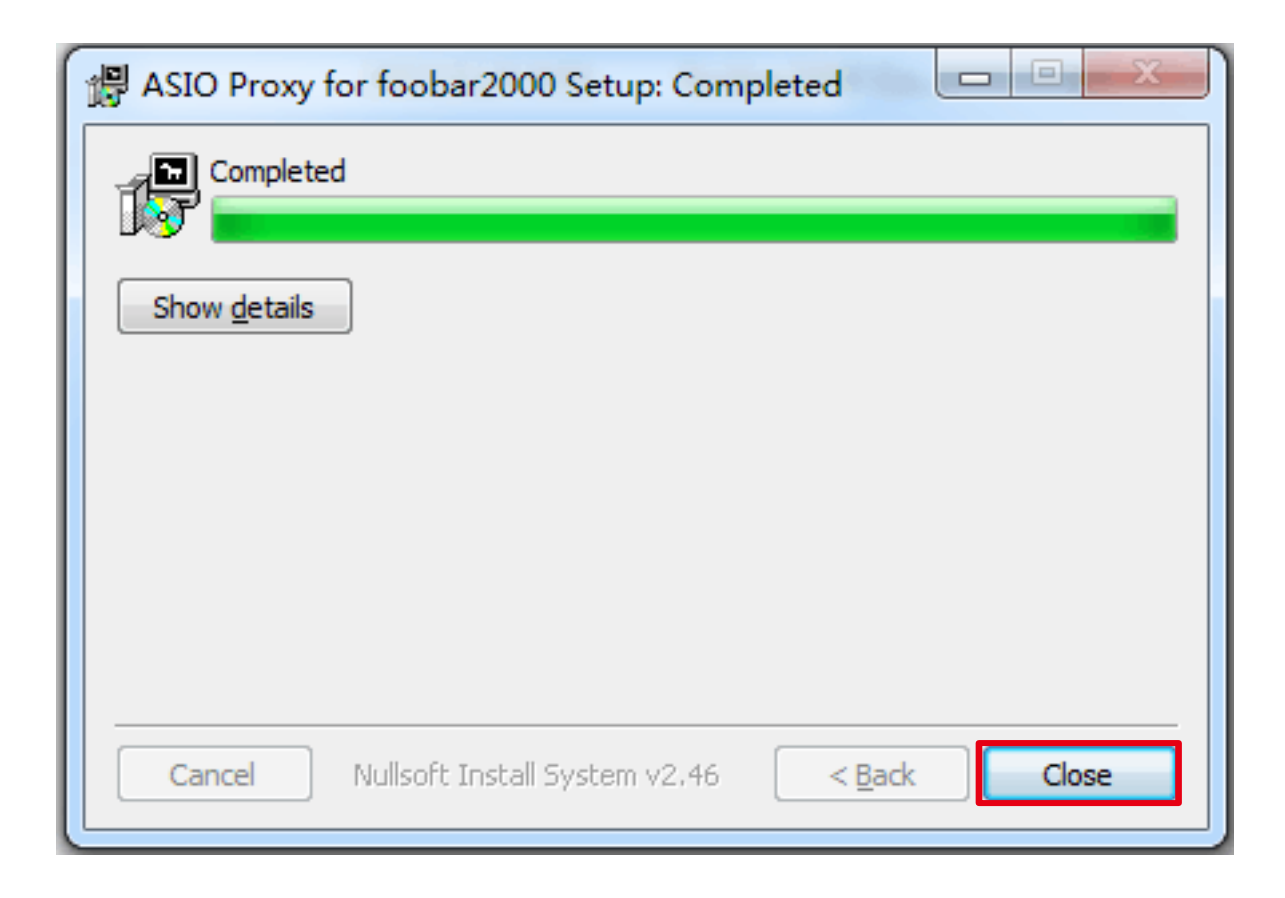

#### Run foobar2000 player, click "File" $\rightarrow$  "Preferences" to open this window.

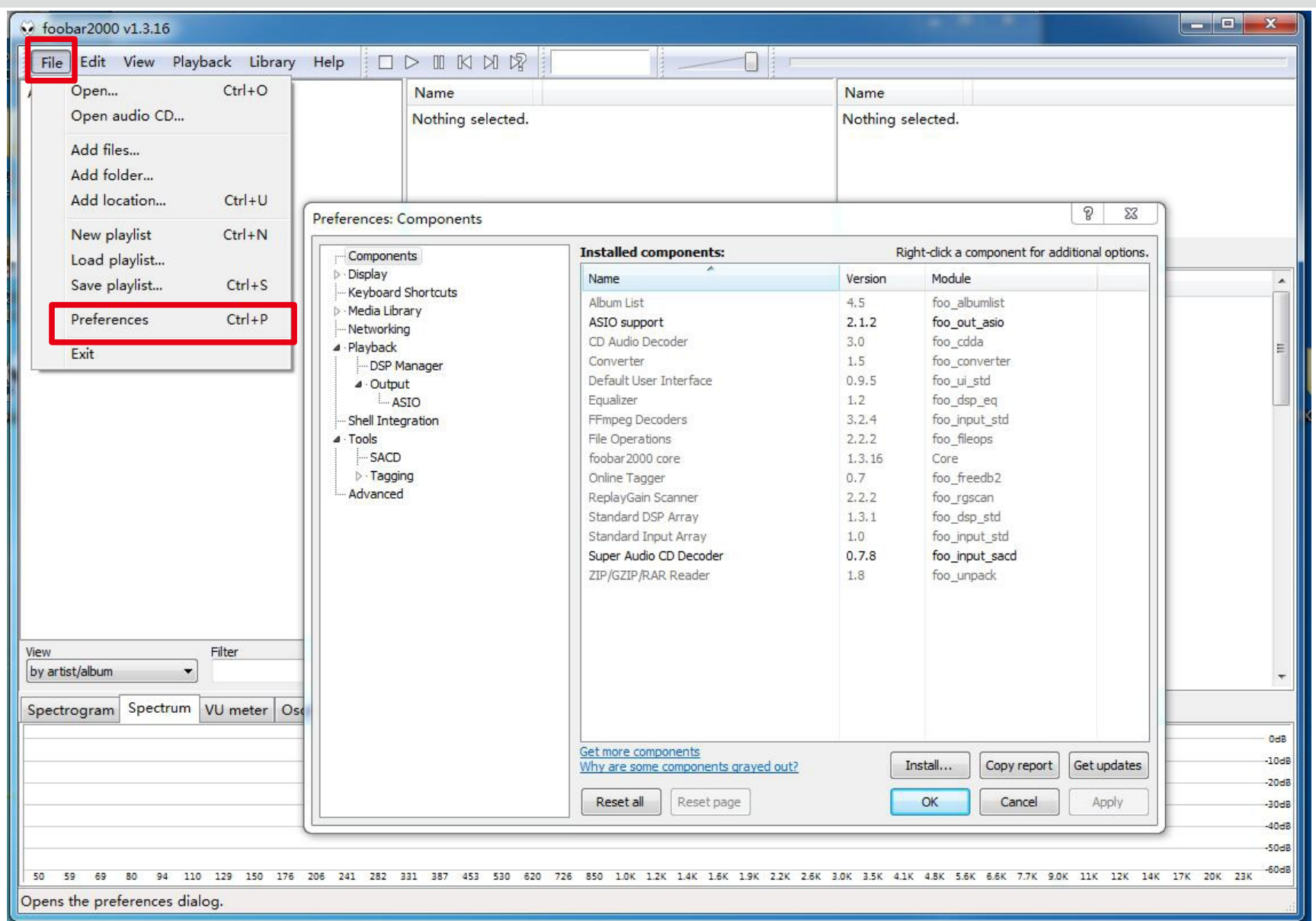

Now you need to install 2 components. Click "Install…" and find "foo\_input\_sacd.fb2k-component"、 "foo\_out\_asio.fb2k-component"in folder "FB2K DSD Components",click "Open".

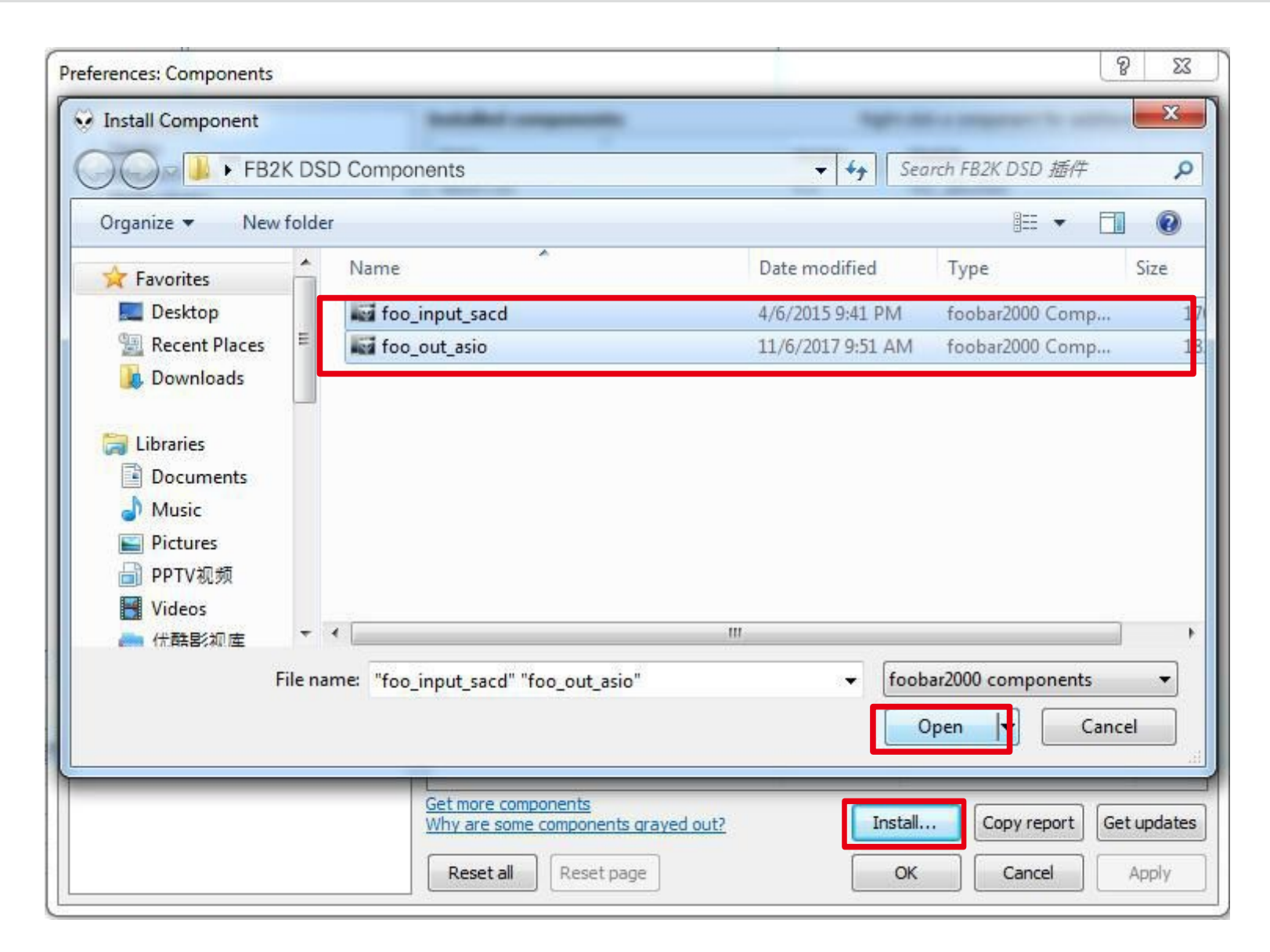

# Click "OK", then Foobar2000 player will restart.

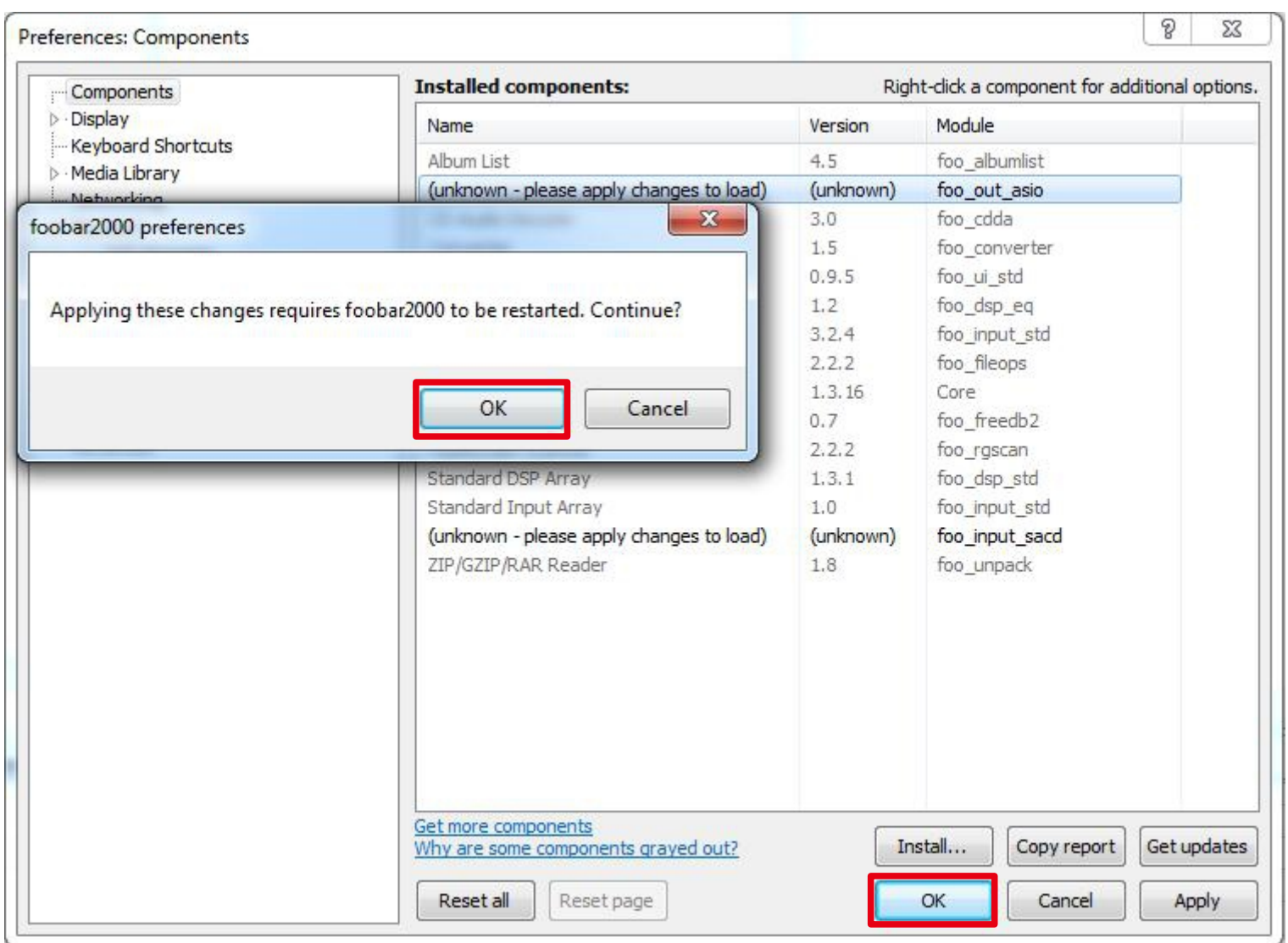

Wait for restart of Foobar2000 player and then click "File"  $\rightarrow$  "Preferences"  $\rightarrow$  "Playback" "Output";choose "ASIO: foo\_dsd\_asio" on "Device".

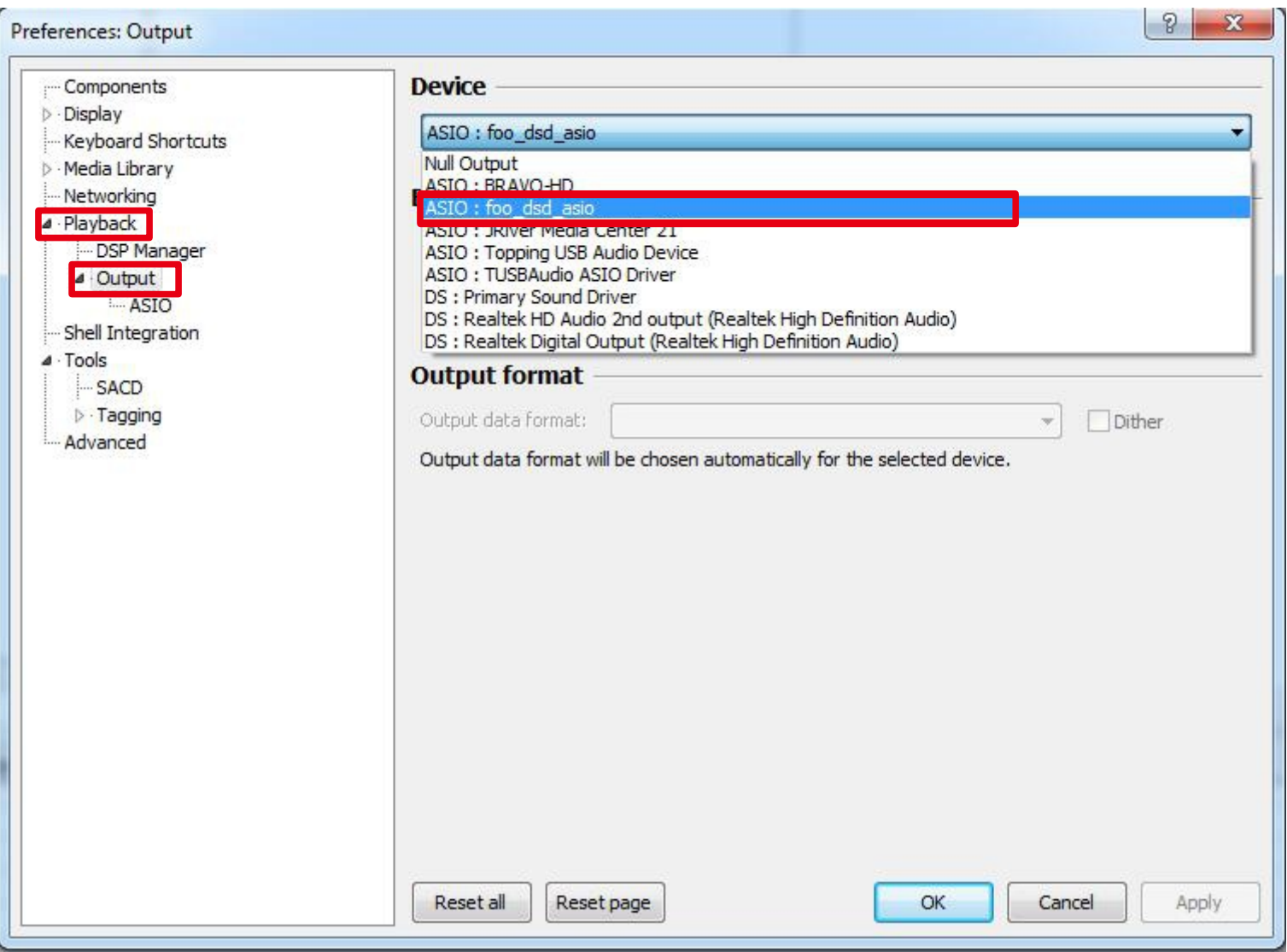

#### Click "ASIO", and then double-click on "foo\_dsd\_asio" in "ASIO drivers".

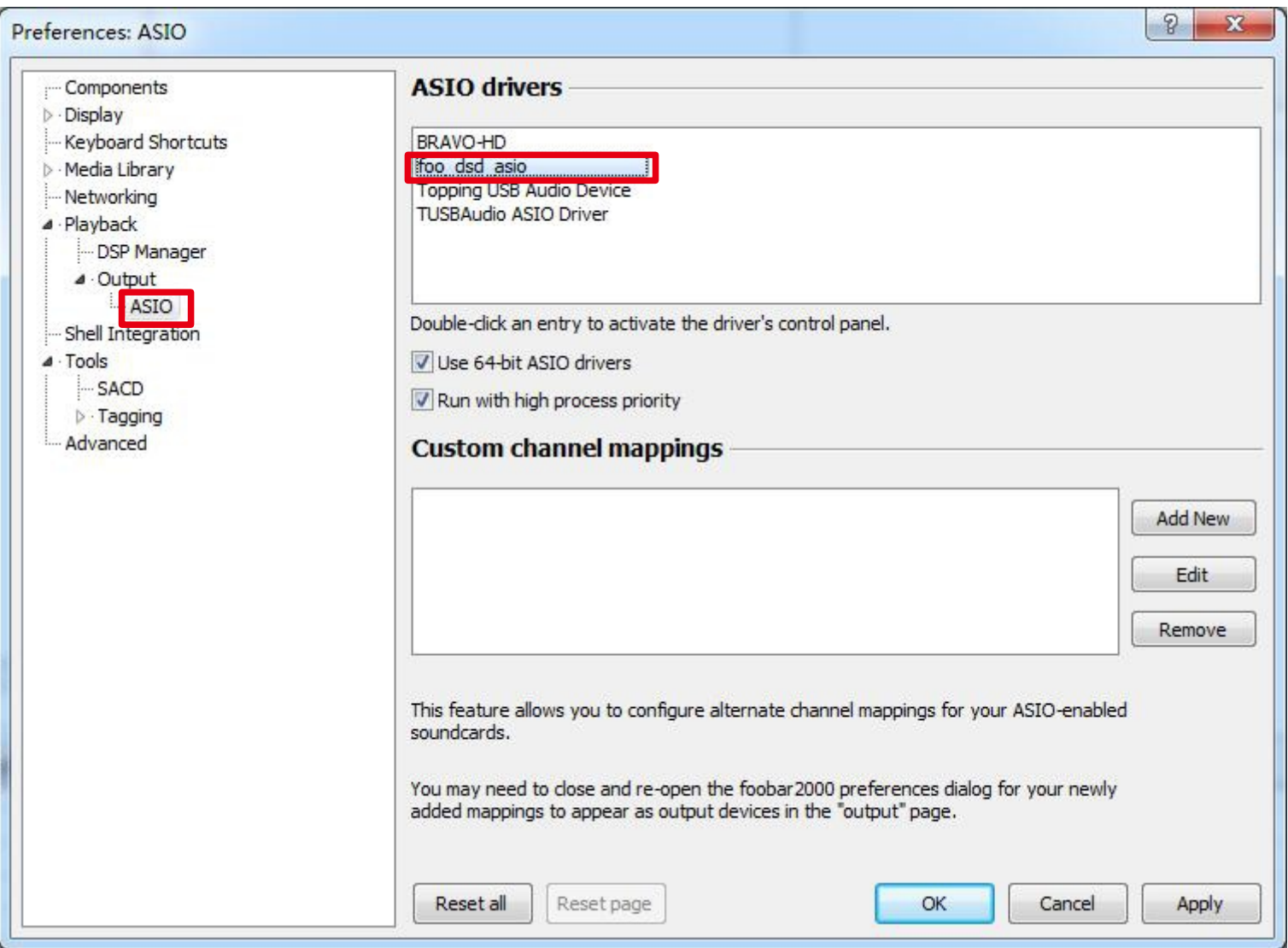

Select "Topping USB Audio Device" at ASIO driver and select your favorite DSD playback method,ASIO Native or DoP Marker Ox05/OxFA;

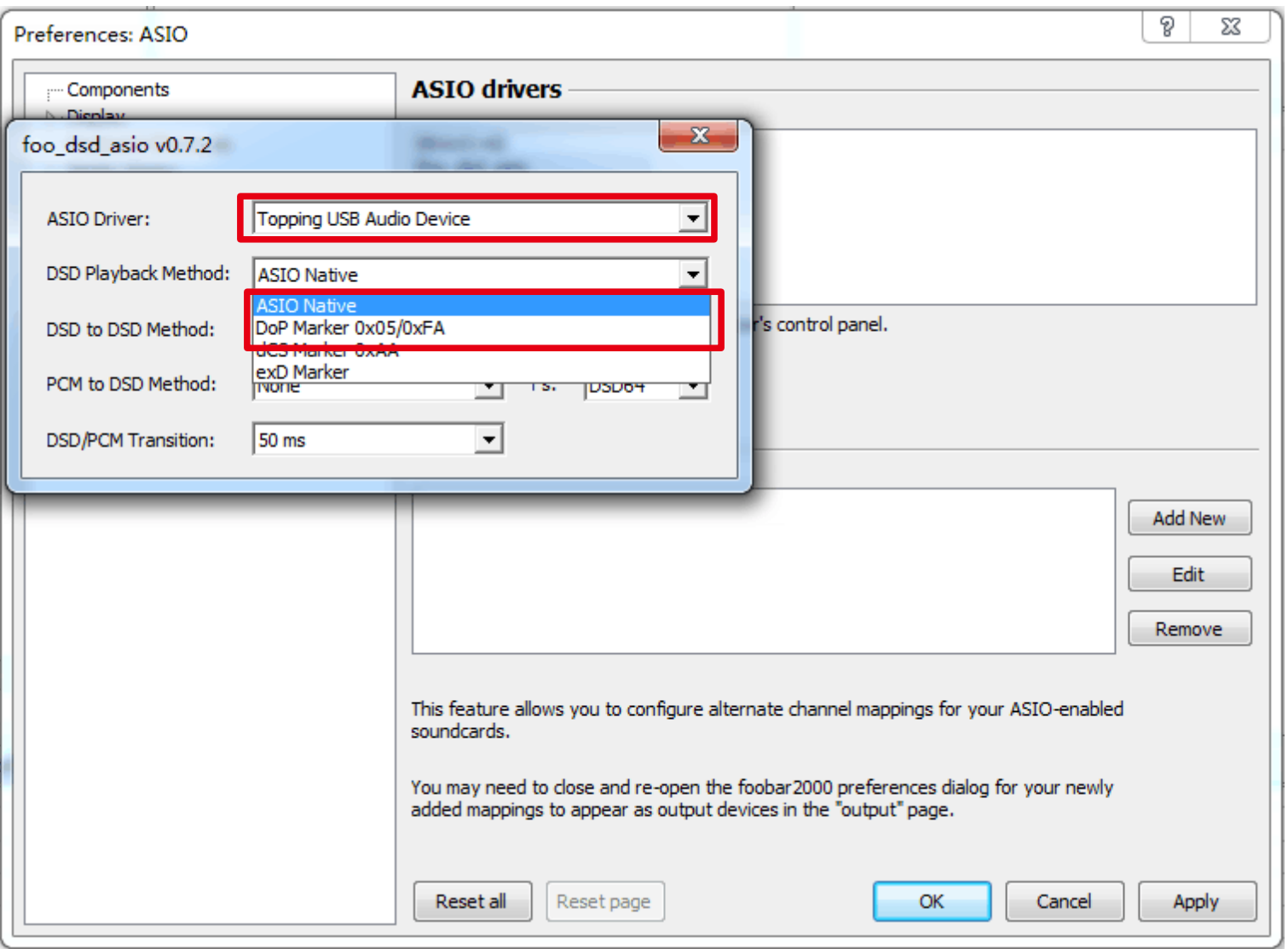

After that, click "Tools" "SACD," choose"DSD" in"ASIO Driver Mode:", click "OK" to complete the setting of Foobar2000 player.

End.

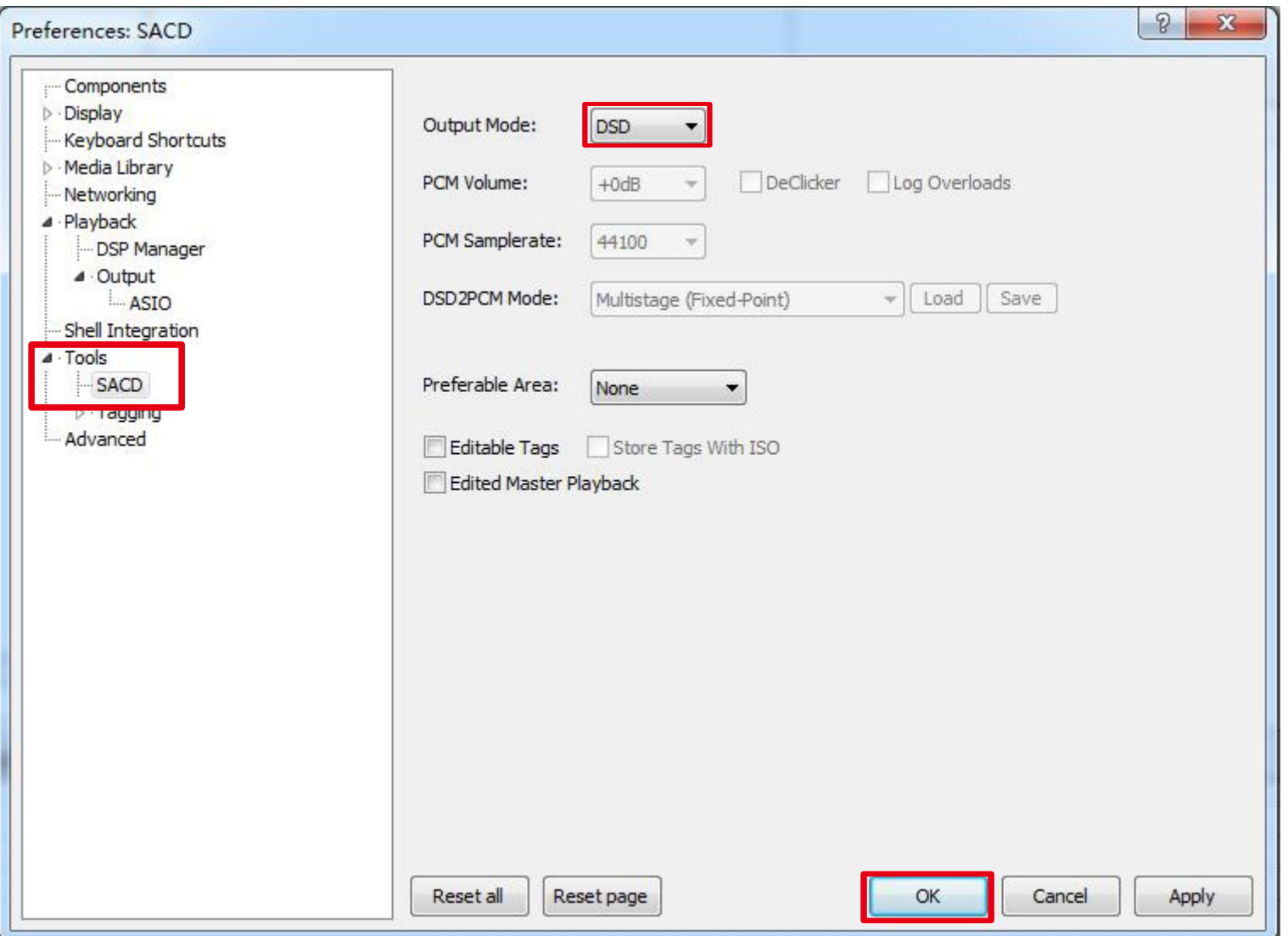

# **TOPPINIG** The Settings of Foobar Player